## 2 Finish Windows setup

Tuntaskan penataan Windows | Hoàn tất cài đặt Windows قم بإنهاء إعداد Windows

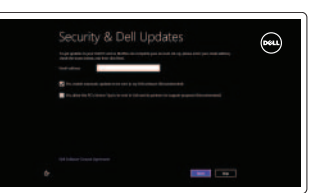

Jelajahi sumber daya | Khám phá nguồn tài liệu اكتشاف الموارد

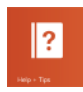

## 3 Explore resources

## Shortcut keys

Tombol pintasan | Phím tắt مفاتيح االختصار

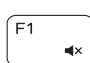

 $F2$ - 4

## Mute audio

Mematikan audio | Tắt âm كتم الصوت

## Decrease volume

Menurunkan volume | Giảm âm lượng خفض مستوى الصوت

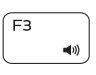

## Increase volume

Meningkatkan volume | Tăng âm lượng رفع مستوى الصوت

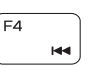

Beralih ke display eksternal | Chuyển đổi sang màn hình hiển thi bên ngoài التبديل إلى الشاشة الخارجية

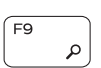

 $F12$ 

## Play previous track/chapter

Meningkatkan kecerahan | Tăng độ sáng رفع مستوى السطوع

Memutar trek/bab sebelumnya | Phát bản nhạc/chương trước đó تشغيل المسار/الفصل السابق

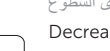

## Play/Pause

Memutar/Menjeda | Phát/Tạm dừng تشغيل/إيقاف مؤقت

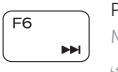

#### Play next track/chapter

Memutar trek/bab selanjutnya | Phát bản nhạc/chương kế tiếp تشغيل المسار/الفصل التالي Switch to external display

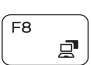

Open Search charm

Buka tombol Pencarian | Mở nút Tìm kiếm

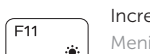

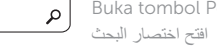

## Increase brightness

Bantuan dan Tips | Trợ giúp và Meo التعليمات والتلميحات

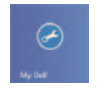

Decrease brightness

Daftarkan komputer Anda | Đăng ký máy tính của bạn قم بتسجيل الكمبيوتر

Aktifkan keamanan dan pembaruan Mở an ninh và cập nhật قم بتمكين الأمان والتحديثات

# **E** Wireless  $\frac{\partial \mathbf{u}(\mathbf{u},\mathbf{u})}{\partial \mathbf{u}(\mathbf{u},\mathbf{u})}$

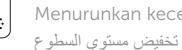

Menurunkan kecerahan | Giảm đô sáng

## Turn off/on wireless

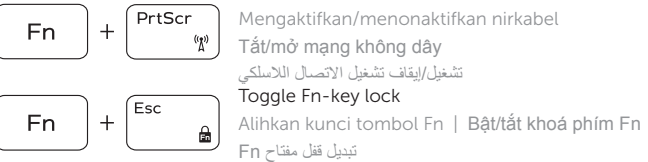

## NOTE: For more information, see *Specifications* at dell.com/support .

CATATAN: Untuk informasi selengkapnya, lihat *Spesifikasi* di dell.com/support .

**LƯU Ý:** Để biết thêm thông tin, hãy xem *Đặc tả* tại **dell.com/support** .

**ملاحظة:** لمزيد من المعلومات، راجع *المواصفات* على العنوان **support/com.dell**.

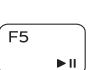

## Connect the power adapter and 1 press the power button

Hubungkan adaptor daya dan tekan tombol daya Kết nối với bộ chuyển đổi nguồn điện và nhấn nút nguồn توصيل مهايئ التيار والضغط على زر التشغيل

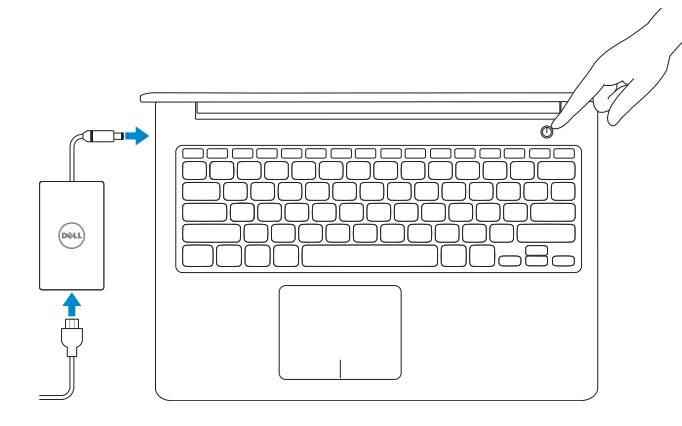

Panduan Pengaktifan Cepat Hướng Dẫn Bắt Đầu Nhanh

### Help and Tips

## My Dell

Dell Saya | Dell của tôi جهاز Dell الخاص بي

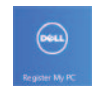

## Register your computer

#### Enable security and updates

#### Sign in to your Microsoft account or create a local account

Masuk ke dalam akun Microsoft Anda atau buat akun lokal Đăng nhập vào tài khoản Microsoft của bạn và tạo tài khoản cho máy tính قم بتسجيل الدخول إلى حساب Microsoft أو قم بإنشاء حساب محلي

DELL

#### Connect to your network

Terhubung ke jaringan Anda Kết nối tới mạng của bạn قم بالتوصيل بالشبكة

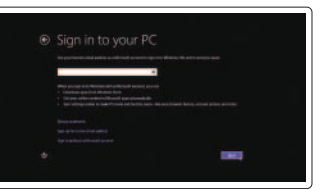

## Quick Start Guide

## Inspiron 15 5000 Series

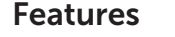

Fitur | Tính năng | الميزات

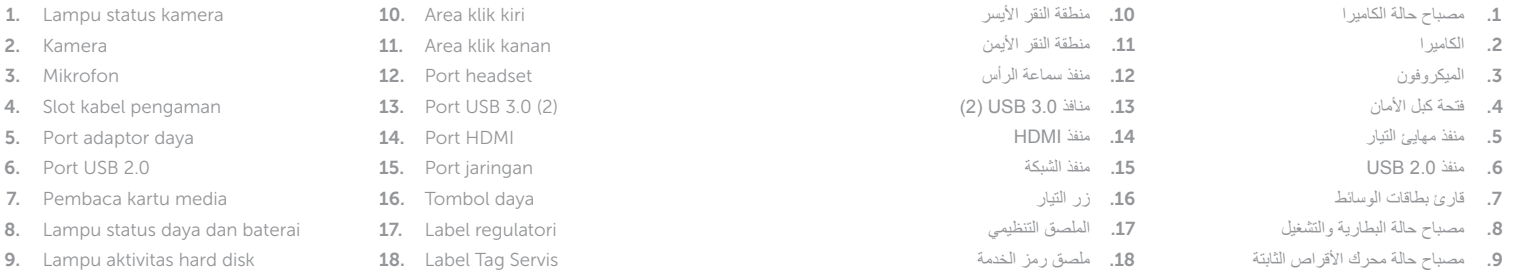

- 10. Left -click area
- 11. Right-click area
- 12. Headset port
- 13. USB 3.0 ports (2)
- 14. HDMI port
- 15. Network port
- 16. Power button
- 17. Regulatory label
- 18. Service Tag label
- 1. Đèn trạng thái camera
- 2. Camera
- 3. Microphone
- 4. Khe cáp bảo mật
- 5. Cổng chuyển đổi nguồn điện
- 6. Cổng USB 2.0
- 7. Thẻ đọc media
- 8. Đèn trạng thái pin và nguồn điện
- 9. Đèn trạng thái ổ cứng
- 10. Vùng nhấp chuột trái
- 11. Vùng nhấp chuột phải
- 12. Cổng tai nghe
- 13. Cổng USB 3.0 (2)
- 14. Cổng HDMI
- 15. Cổng mang
- 16. Nút nguồn
- 17. Quy định nhãn
- 18. Nhãn Thẻ Dịch Vụ

#### Product support and manuals

Manual dan dukungan produk Vận hành và hỗ trợ sản phẩm دعم المنتج والدالئل

#### dell.com/support dell.com/support/manuals dell.com/windows8

#### Contact Dell

Hubungi Dell | Liên hệ Delll اتصل بـ Dell

dell.com/contactdell

#### Regulatory and safety

Regulasi dan keselamatan | Quy định và an toàn ممارسات األمان والممارسات التنظيمية

dell.com/regulatory\_compliance

#### Regulatory model

Model Regulatori | Quy định mẫu الموديل التنظيمي

P39F

#### Regulatory type

Jenis regulatori | Quy định loại النوع التنظيمي

P39F001

#### Computer model

Model komputer | Mẫu máy tính موديل الكمبيوتر

Inspiron 5542

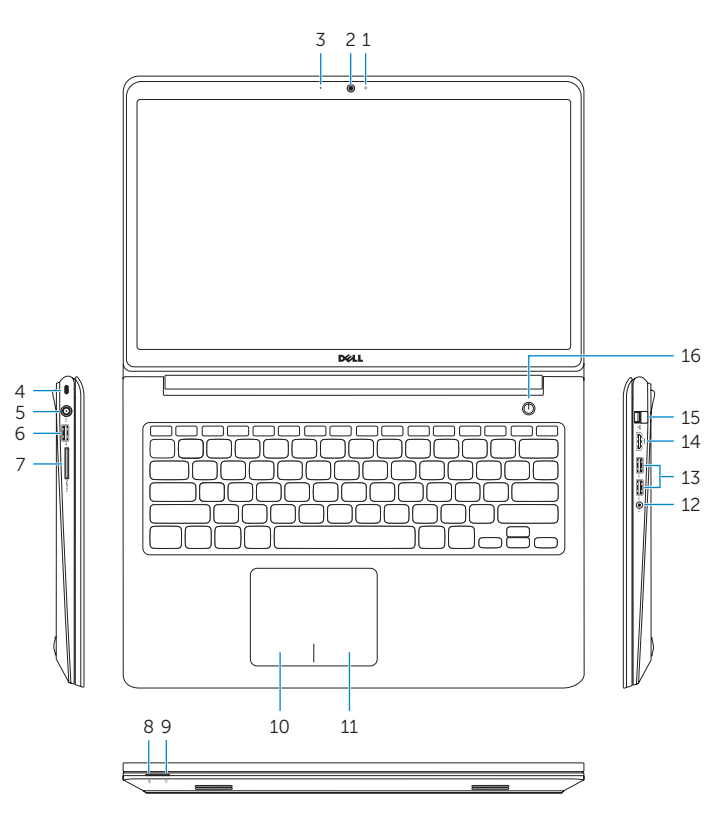

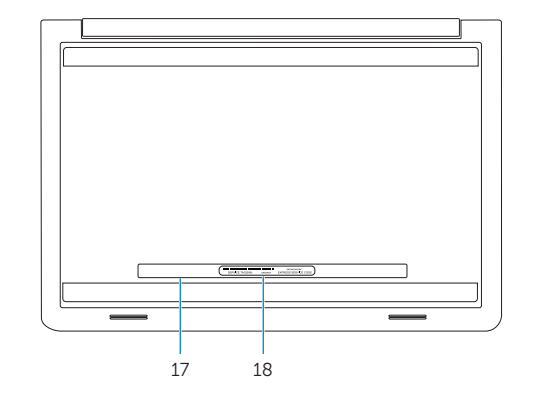

- 1. Camera-status light
- 2. Camera
- 3. Microphone
- 4. Security-cable slot
- 5. Power -adapter port
- 6. USB 2.0 port
- 7. Media-card reader
- 8. Power and battery -status light
- 9. Hard-drive status light

© 2014 Dell Inc.

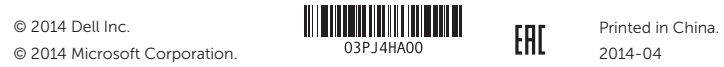